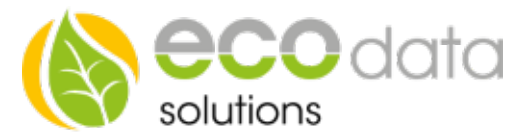

## Weekday timer

If you want to use a weekly timer, you need to consider following:

Go to "Controls" in "Device configuration". Create a new control function with the green plus

Go to "Functions" and create a "Weekday timer".

Choose a "Name" e.g.: pool pump.

Enter the times from "Monday  $-$  Sunday", when it should trigger.

Select e.g.: "Remote IO" at "Interface". Confirm with "OK".

Because the e.g.: pool pump needs to be active on multiple times on each day, you need to create an "internal memory" instead of an physical output (relay, Remote IO and so on) at this interface. Repeat this programming of the weekday timer until all trigger times are covered. Now you need to link the created weekday times under "Logical functions". This link can then e.g.: trigger a physical output.

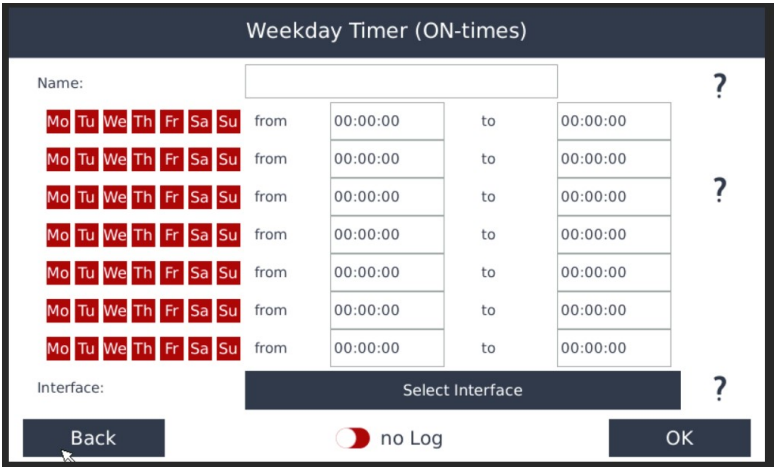